# Template: Networking rutos manual dns

The information in this page is updated in accordance with firmware version.

#### **Contents**

- 1 Summary
- 2 General Settings
  - 2.1 Advanced Settings
- 3 HTTPS DNS Proxy
  - 3.1 HTTPS DNS proxy configuration
  - 3.2 DNS over HTTPS resolvers

### **Summary**

The **DNS** page is used to to set up how the device utilizes its own and other DNS servers.

This manual page provides an overview of the DNS windows in {{name}}} devices.

If you're having trouble finding this page or some of the parameters described here on your device's WebUI, you should **turn on "Advanced WebUI" mode**. You can do that by clicking the "Advanced" button, located at the top of the WebUI.

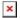

### **General Settings**

The **General Settings** section is used to set up the main DNS parameters. Refer to the table below for information on each configuration field.

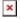

| Field             | Value                                                          | Description                                                                                                    |  |
|-------------------|----------------------------------------------------------------|----------------------------------------------------------------------------------------------------|--|
| Log queries       | off   on; default: <b>off</b>                                  | Write received DNS requests to syslog.                                                                          |  |
| DNS forwardings   | Hostname (domain name)   IP address (ip); default: <b>none</b> | List of DNS servers to forward requests to. See the dnsmasq -S option man page for syntax details.              |  |
| Addresses         | Hostname (domain name)   IP address (ip); default: <b>none</b> | List of IP addresses for queried domains. See the dnsmasq -A option man page for syntax details.                |  |
| Rebind protection | off   on; default: <b>on</b>                                   | Discards upstream RFC1918 responses. When enabled, the device will not resolve domain names for internal hosts. |  |

Limit DNS service to subnets interfaces on which we are serving DNS.

Listen Interfaces

network interface(s); default: none

network interface(s); default: none

Exclude Interfaces

network interface(s); default: none

Limit DNS service to subnets interfaces on which we are serving DNS.

Limit DHCP and DNS requests listening to these interfaces, and loopback. Leave empty to listen on all interfaces.

Prevent DHCP and DNS requests listening on these interfaces. Leave empty to listen on all interfaces.

#### **Advanced Settings**

The **Advanced Settings** section is used to set up some of the more specific DNS parameters. Refer to the table below for information on each configuration field.

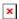

| Field                      | Value                                     | Description                                                                                                    |
|----------------------------|-------------------------------------------|----------------------------------------------------------------------------------------------------|
| Filter private             | off   on; default: $\mathbf{on}$          | Do not forward reverse lookups for local networks.                                                                                                    |
| Localise queries           | off   on; default: <b>on</b>              | Localise hostname depending on the requesting subnet if multiple IPs are available.                                                                                     |
| Additional servers file    | text file; default: <b>none</b>           | Uploads an additional DNS servers file. This file may contain lines like 'server=/domain/1.2.3.4' or 'server=1.2.3.4' for domain-specific or full upstream DNS servers. |
| Size of DNS<br>query cache | integer [010000];<br>default: <b>none</b> | Number of cached DNS entries (max is 10000, 0 is no caching).                                                                                                    |

## **HTTPS DNS Proxy**

Light-weight DNS-over-HTTPS, non-caching translation proxy for the RFC 8484 DoH standard. It receives regular (UDP) DNS requests and resolves them via DoH resolver.

**Note:** IGMP Proxy is additional software that can be installed from the **System** → [[{{{name}}}} Package Manager|Package Manager]] page.

#### **HTTPS DNS proxy configuration**

The **HTTPS DNS proxy configuration** section is used to enable the service. Refer to the table below for information on each configuration field.

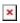

### Field Value Description

Enable off | on; default: **off** Enables HTTPS DNS proxy configuration.

#### **DNS over HTTPS resolvers**

The **DNS over HTTPS resolvers** section is used to set up some of the more specific DNS parameters. Refer to the table below for information on each configuration field.

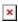

| Field Value | Description |
|-------------|-------------|
|-------------|-------------|

| Preset       | Custom   Google   CloudFlare; default: CloudFlare                  | Presets for popular DNS over HTTPS resolvers. Use "Custom" to set your resolver.                           |
|--------------|--------------------------------------------------------------------|----------------------------------------------------------------------------------------------------|
| Bootsrap DNS | IPv4/IPv6 address; default: <b>depends on the service provider</b> | This DNS is used for the initial "Resolver URL" resolve.                                                   |
| Resolver URL | url; default: <b>depends on the service provider</b>               | Resolver URL.                                                                                              |
| Port         | integer [165535]; default: <b>depends on the service provider</b>  | Internal port used for this resolver.<br>Change only if it collides with existing<br>ports on this device. |
| Actions      | -interactive button; default: <b>Delete</b>                        | Deletes the preset.                                                                                        |

**Note:** If more than one resolver is specified then the first is used as the main one and others are used as failovers.

 $\hbox{\tt [[Category:\{\{\{name\}\}\}\ Network\ section]]}$